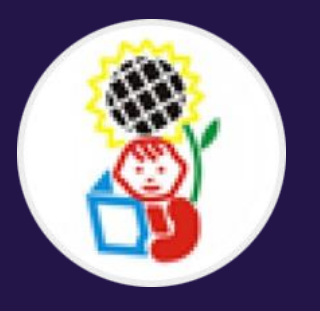

### ГБПОУ РО «Донской педагогический колледж»

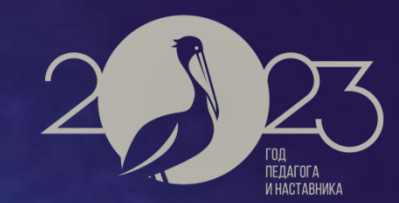

### **ИСКУССТВЕННЫЙ ИНТЕЛЛЕКТ В ОБРАЗОВАНИИ: ПЕРСПЕКТИВЫ И ПРИМЕРЫ ИСПОЛЬЗОВАНИЯ**

Преподаватель, методист ГБПОУ Р О «ДПК» [Толстова Елена Васильевна](http://www.free-powerpoint-templates-design.com/)

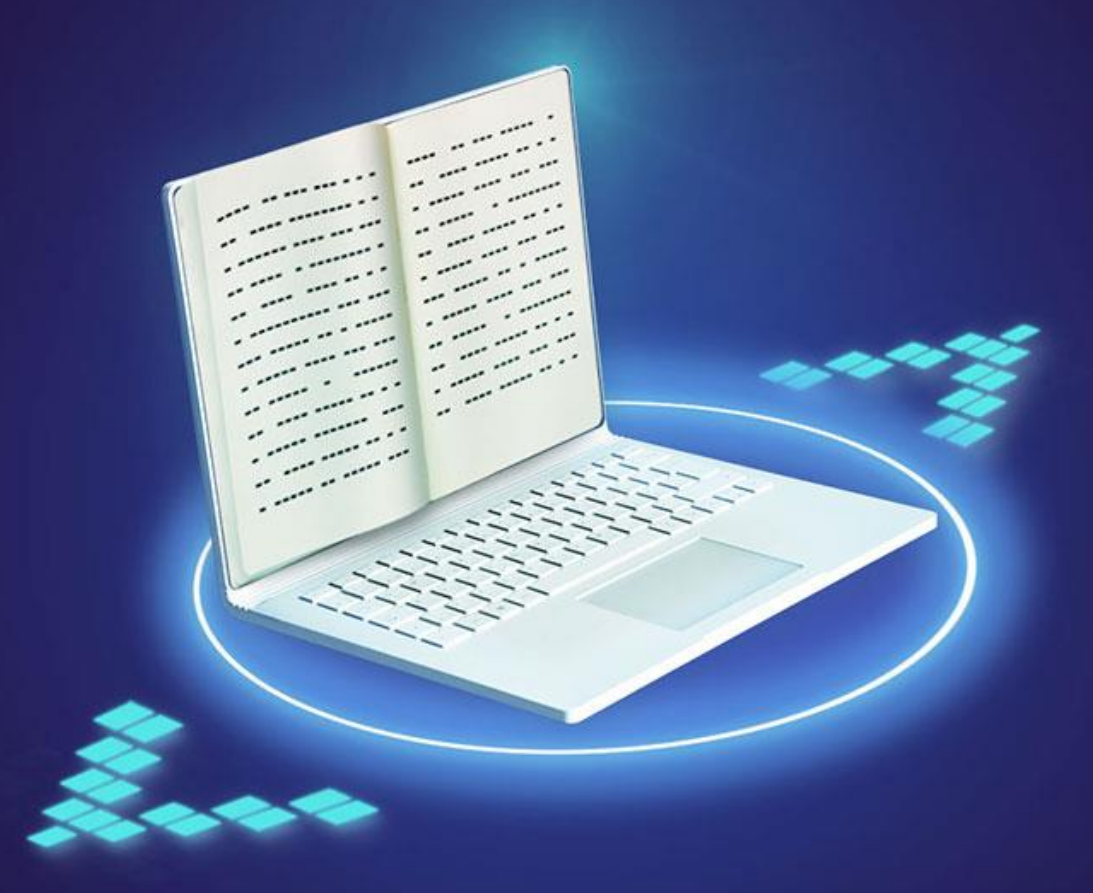

# Нейросеть

это тип машинного обучения, при котором компьютерная программа имитирует работу человеческого мозга. Подобно тому, как нейроны в мозге передают сигналы друг другу, в нейросети информацией обмениваются вычислительные элементы.

**Универсальный бот ChatGPT** 

 $\mathcal{P}$ 

 $58k$ <br>Shares

O

 $\odot$ 

K

ChatGPT (13:00:04): Привет! Я чат-бот с нейросетью ChatGPT, я работаю на модели gpt-3.5-turbo и вы можете общаться со мной без ограничения запросов и платных подписок. Напишите ваш первый вопрос.

Вы (13:00:48): Как можно использовать нейросеть в образовании

ChatGPT (13:00:51): Нейросети могут быть использованы в образовании для улучшения процесса обучения и создания персонализированных образовательных материалов. Например, они могут помочь в создании интеллектуальных систем адаптивного обучения, которые анализируют стиль обучения студентов и предлагают индивидуализированные учебные материалы. Нейросети также могут использоваться для автоматизации проверки заданий, распознавания образцов в данных, анализа текстов и создания интерактивных образовательных приложений.

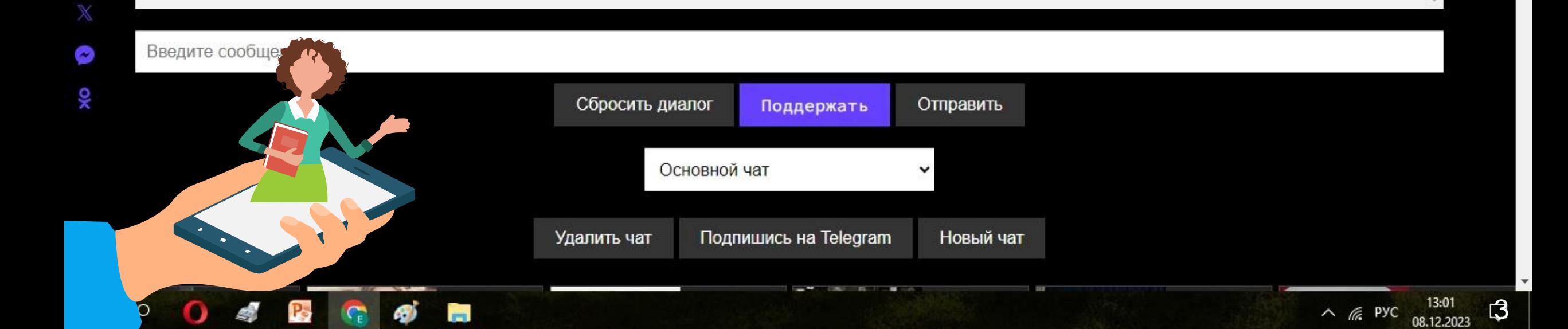

## Чат-бот в телеграмм **@GPTWITCHBOT**

Это чат-бот, созданный с помощью ChatGPT. Он умеет болтать, писать короткие статьи, писать программы, переводить на другой язык, исправлять ошибки в тексте и генерировать картинки в Midjourney, но он не умеет пока искать картинки и файлы в интернет, делать напоминания. Он не может ничего прислать вам на почту. Не верьте ему, даже если он такое вам пообещает.

- Начать работу с ботом можно через команду **/start**
- Формулировать запрос можно примерно так: «Составь от лица учителя сценарий Веселые старты на 7 эстафет для учеников 3 класса»

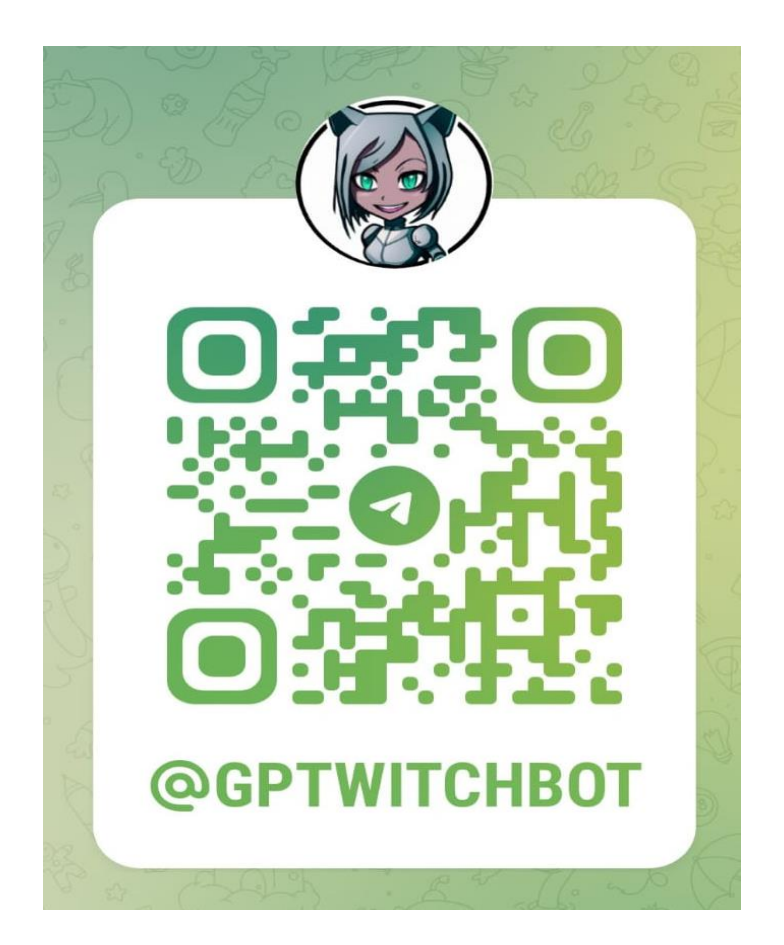

## Сферы применения в образовании

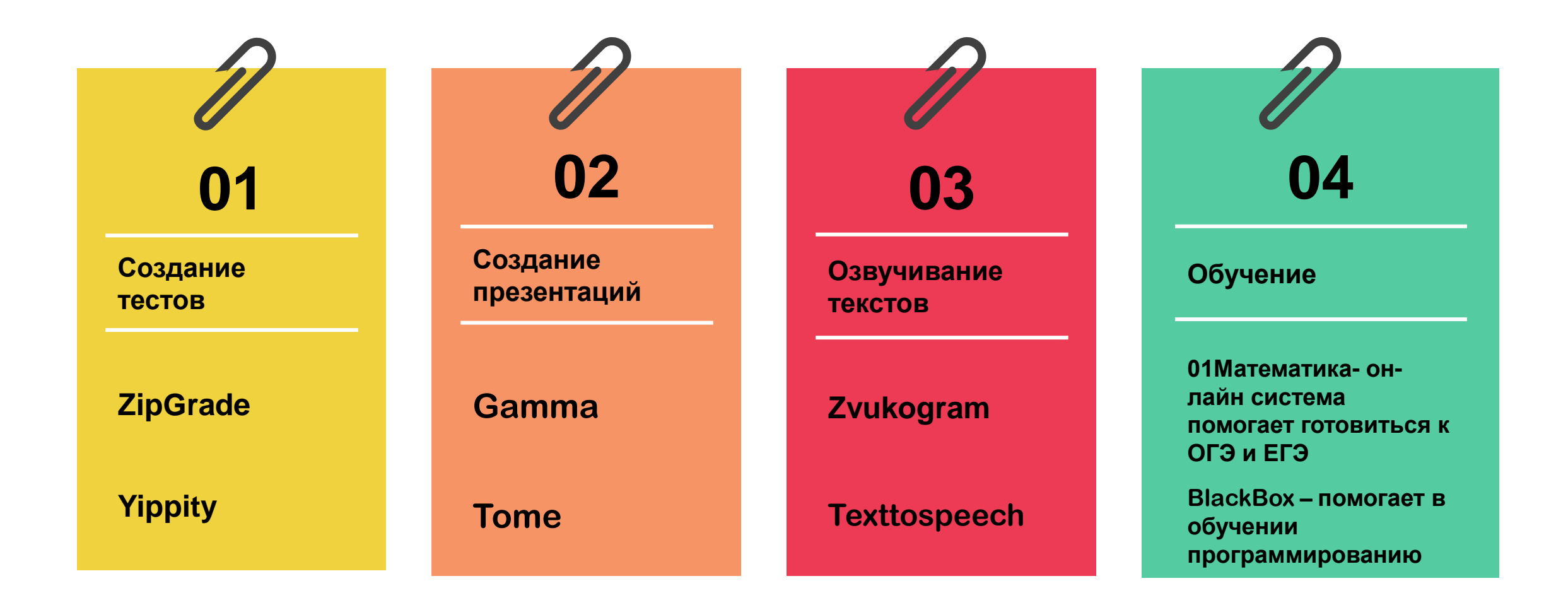

# Нейросети для образования

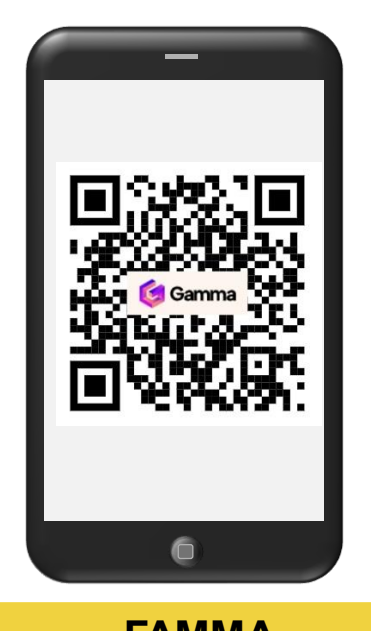

<https://gamma.app/templates>

**-Автоматически создает слайды и добавляет на них инфографику, таблицы и изображения**

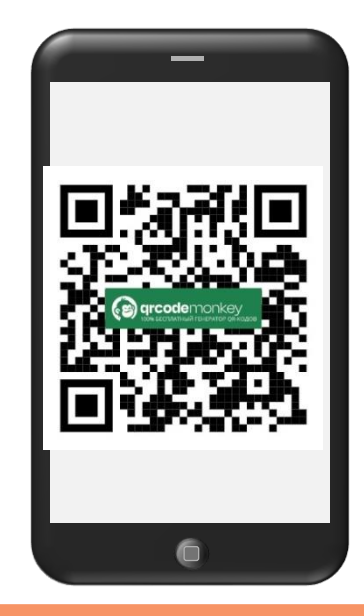

#### **ГАММА ZipGrade QR – cod с логотипом** [https://www.qrcode](https://www.qrcode-monkey.com/ru/#url)[monkey.com/ru/#url](https://www.qrcode-monkey.com/ru/#url)

**При помощи QR-кода можно закодировать любую информацию, например: текст, номер телефона, ссылку на сайт или визитную карточк**у

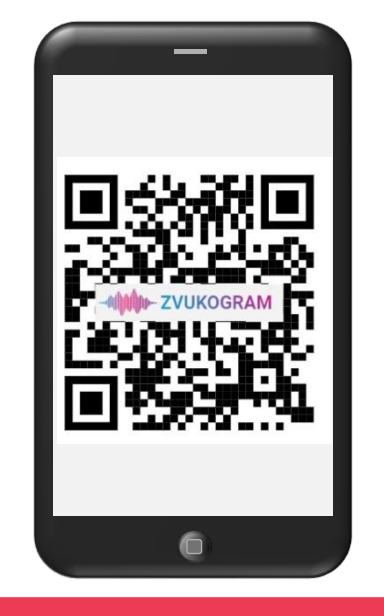

#### **ЗВУКОГРАМ** <https://zvukogram.com/speech/>

**Преобразовывает текст в речь голосом искусственного интеллект (2 тыс. символов можно озвучить бесплатно)**

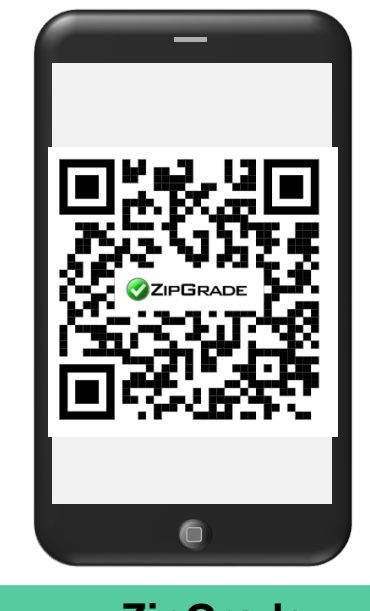

**-Автоматически проверяет ваши тесты.**

- 1. **Gamma** создаёт слайды с интересной вёрсткой
- 2. Tome составляет структуру презентации и генерирует слайды
- 3. MagiсSlides (GPT for Slides) помогает с «Google Презентациями»
- 4. Prezo генерирует текст и красивые иллюстрации
- 5. Slidebean помогает с редизайном презентаций
- 6. Wepik генерирует простые презентации без лишних уточнений
- 7. AllPPT.com банк бесплатных презентаций

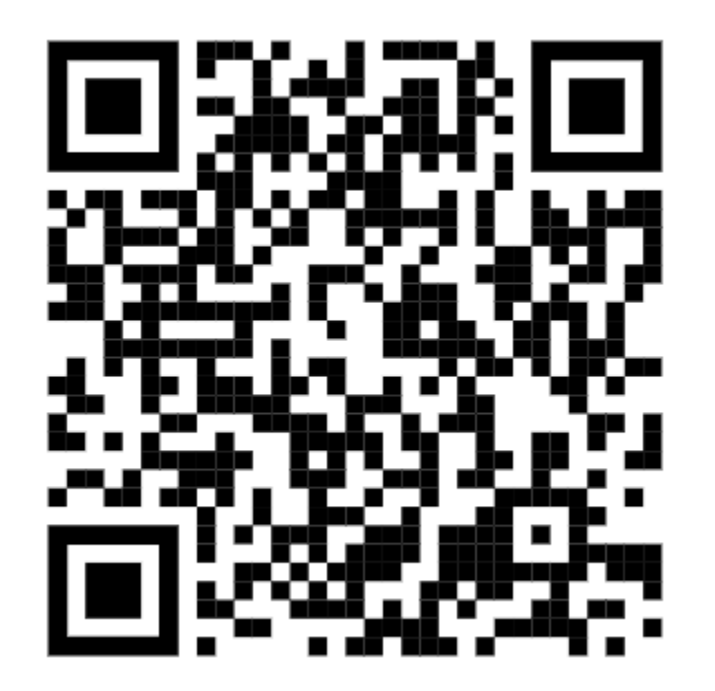

https://skillbox.ru/media/design/6-ai-presents/#stk-2

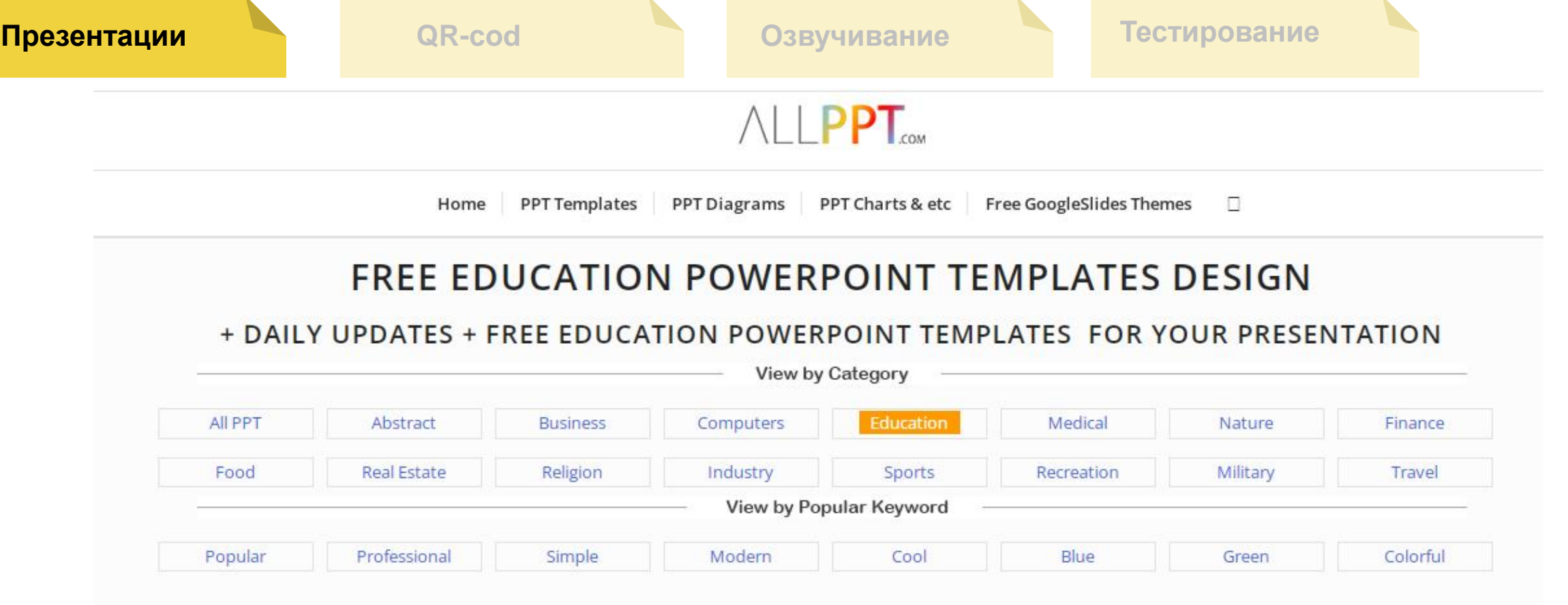

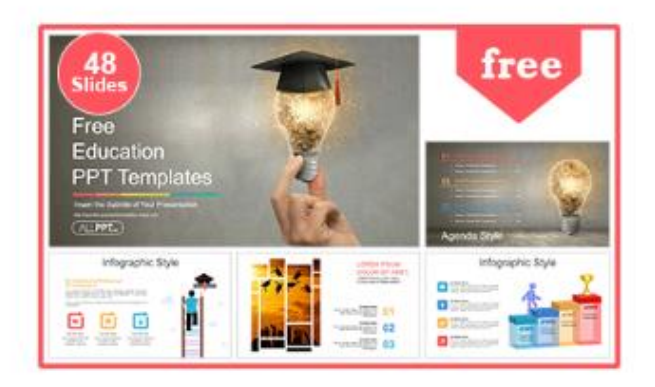

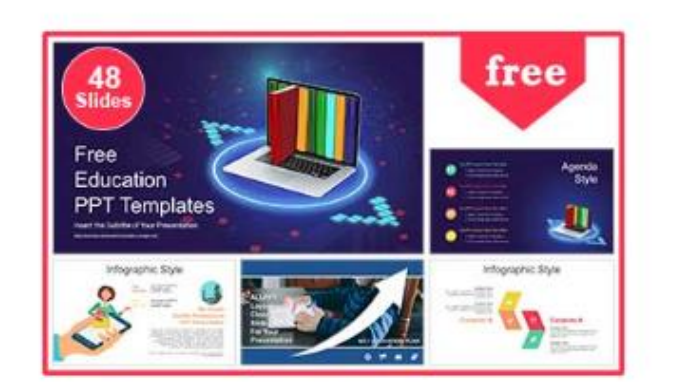

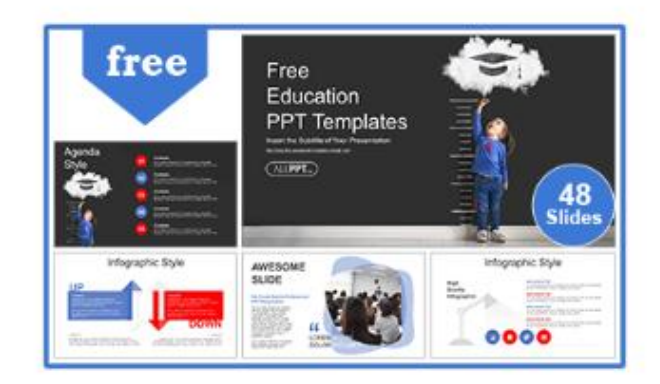

## Free PPT Templates - Slides No 37~48

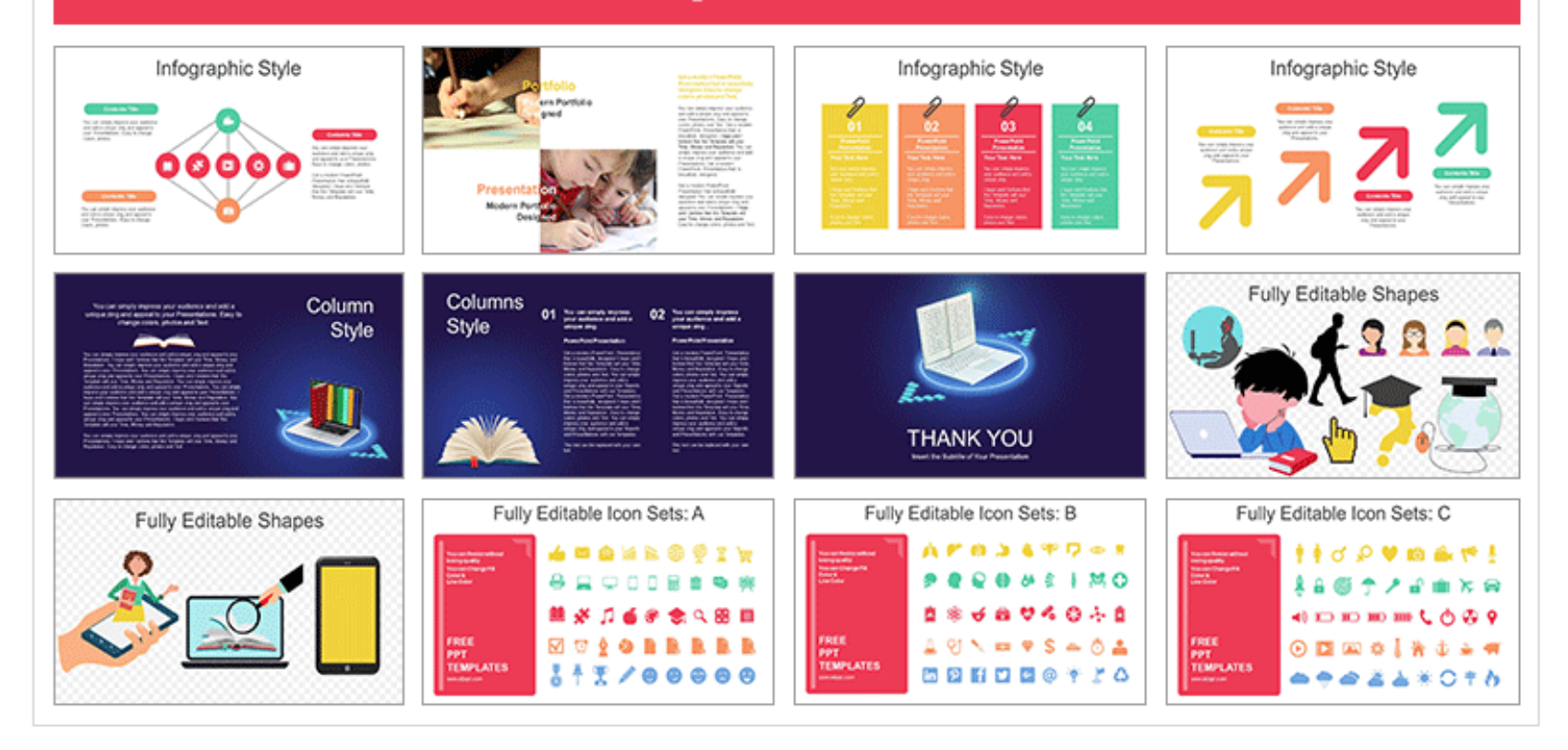

**Click Here to Download This PPT Template** 

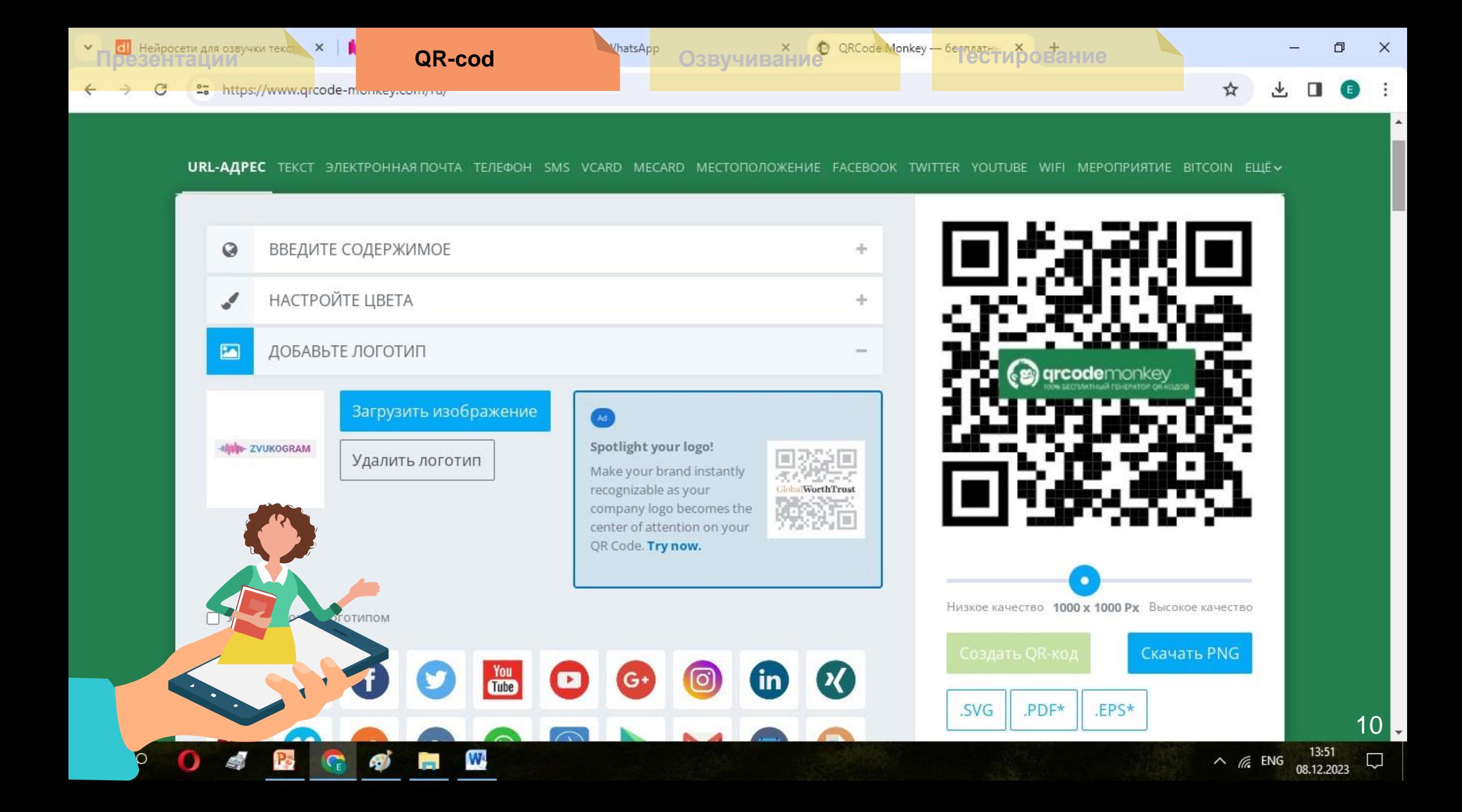

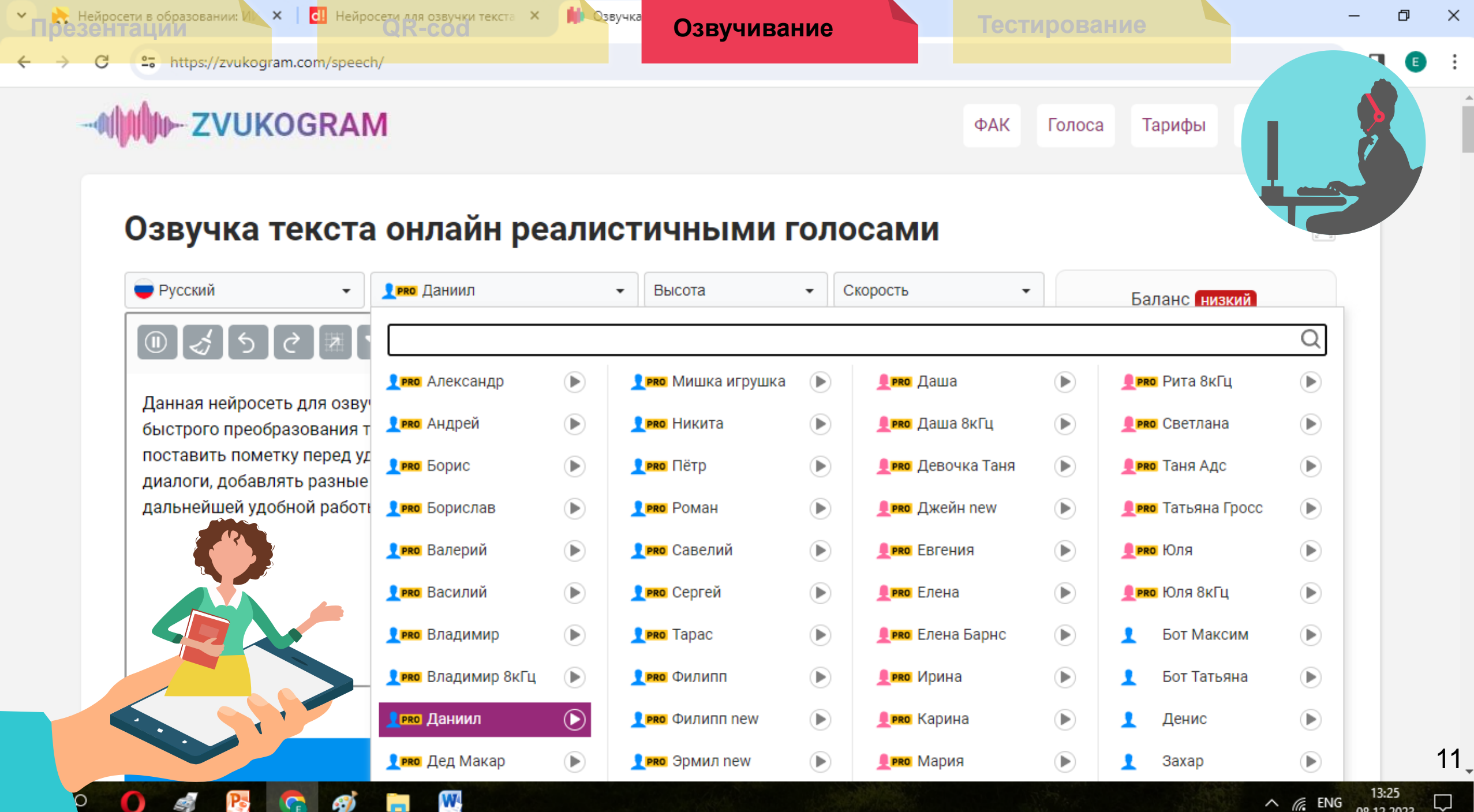

 $\wedge$  ( ENG

08.12.2023

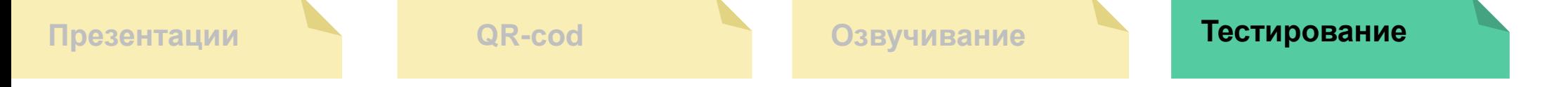

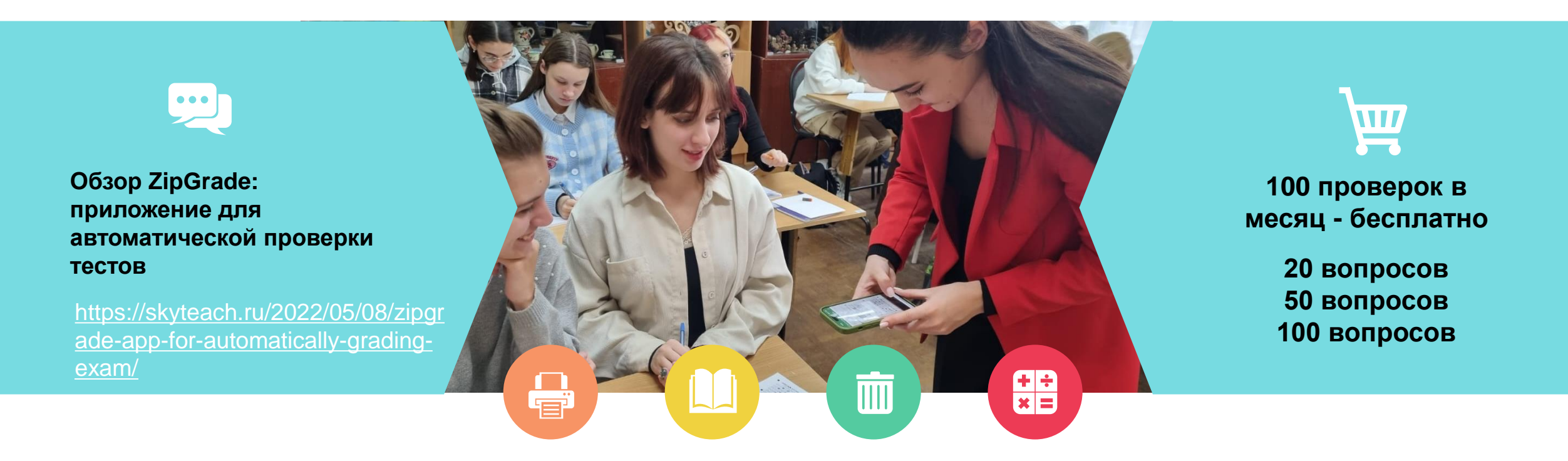

Ресурс, который помогает создавать тесты и проверять их. Для этого нужно скачать приложение на телефон и отсканировать работы обучающихся. Система автоматически отметит правильные ответы зеленым цветом, неправильные красным. Также она сохраняет работы в приложении, так что вы можете создавать папки для классов и отдельных учеников.

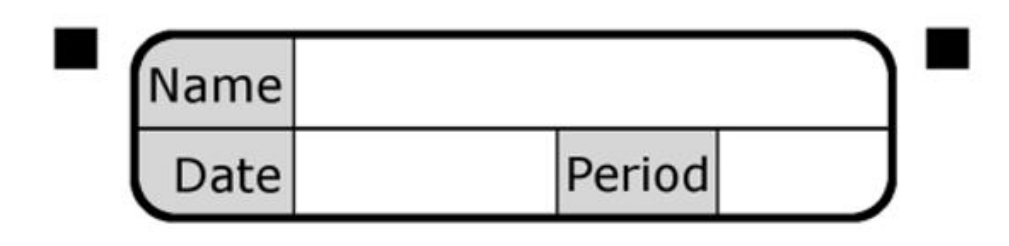

 $\overline{P}$ ABCDE ABUDI 12 **YOUR CONTENTS**  13  $300000$  $\overline{p}$ 14 4  $\circ$ Ooo 15 16 17 18 19 Test<br>Version: A B O C D D O

Get this form ZipGrade.com **LL** Present and more at:

5

6

9

10

После завершения теста необходимо отсканировать все листочки класса. Для этого заходим в тест и нажимаем кнопку *Scann Papers*. Разрешите доступ к камере и направьте ее на листок. Чтобы правильно отсканировать работу, в четырех углах теста есть маленькие квадраты. Вам необходимо синхронизироваться на фото с ними

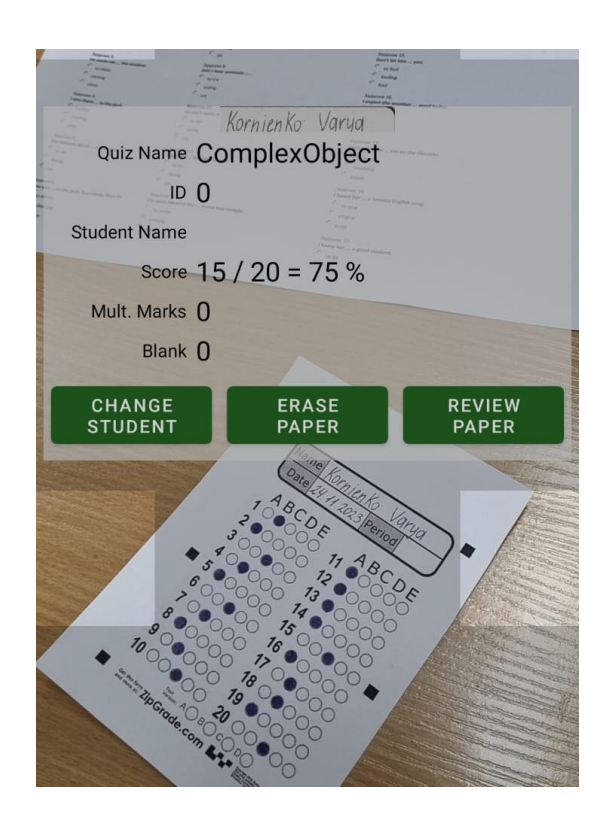

После завершения теста необходимо отсканировать тест. Для этого заходим в тест и нажимаем кнопку *Scann Papers*. Разрешите доступ к камере и направьте ее на листок. Чтобы правильно отсканировать работу, в четырех углах теста есть маленькие квадраты. Вам необходимо синхронизироваться на фото с ними, система автоматически определит имя ученика и сколько он набрал баллов за тест.

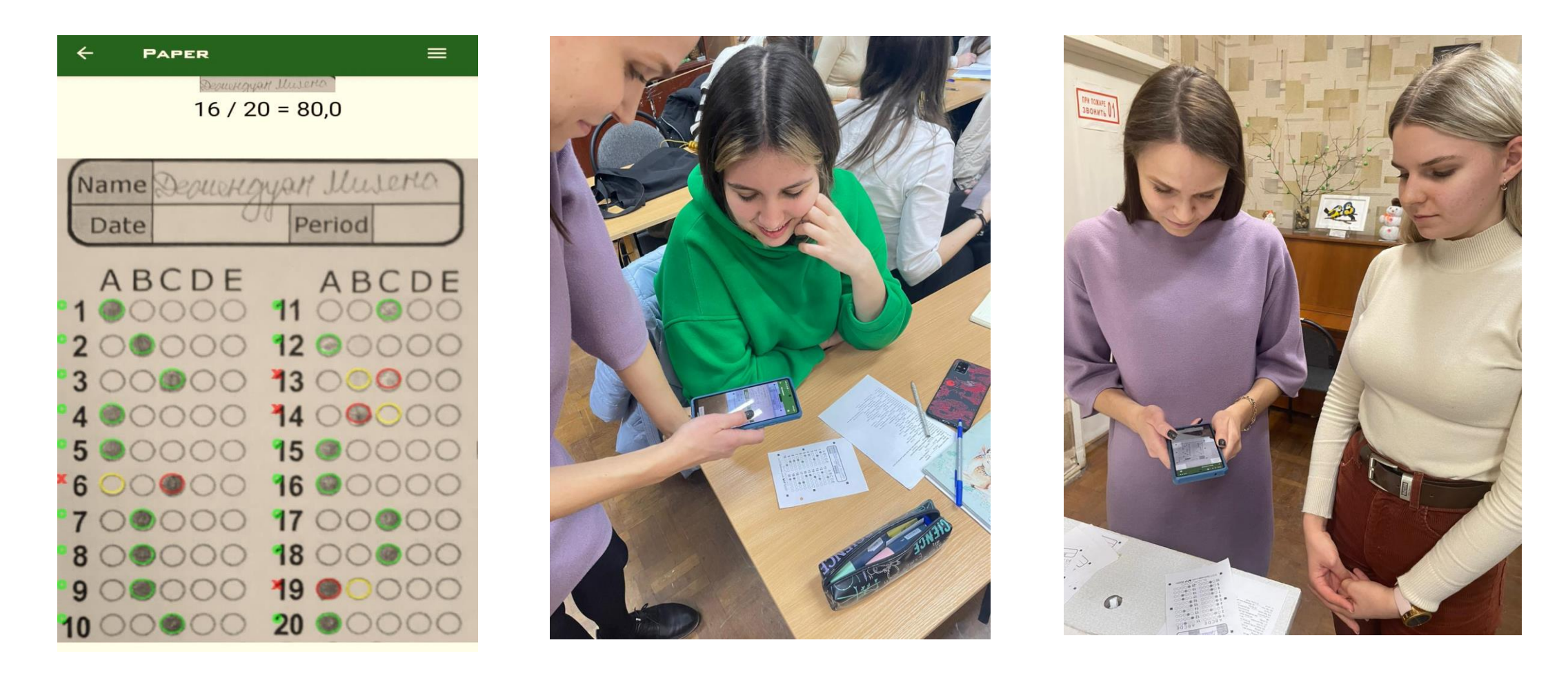

Можно посмотреть общую картину выполнения заданий. Это можно сделать в приложении или веб-версии сайта. Заходим в тест и система сама показывает статистику по выполненным работам. Вы можете просмотреть загруженную работу каждого ученика или всего класса.

## Полезные ссылки

Бесплатные нейросети для написания текстов

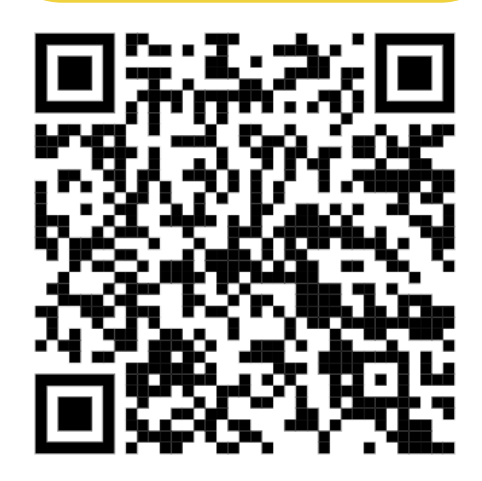

Нейросети для озвучки текста голосом человека

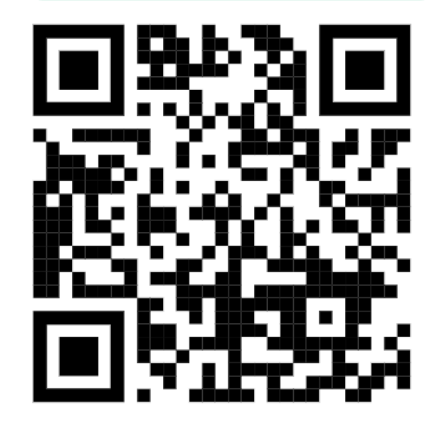

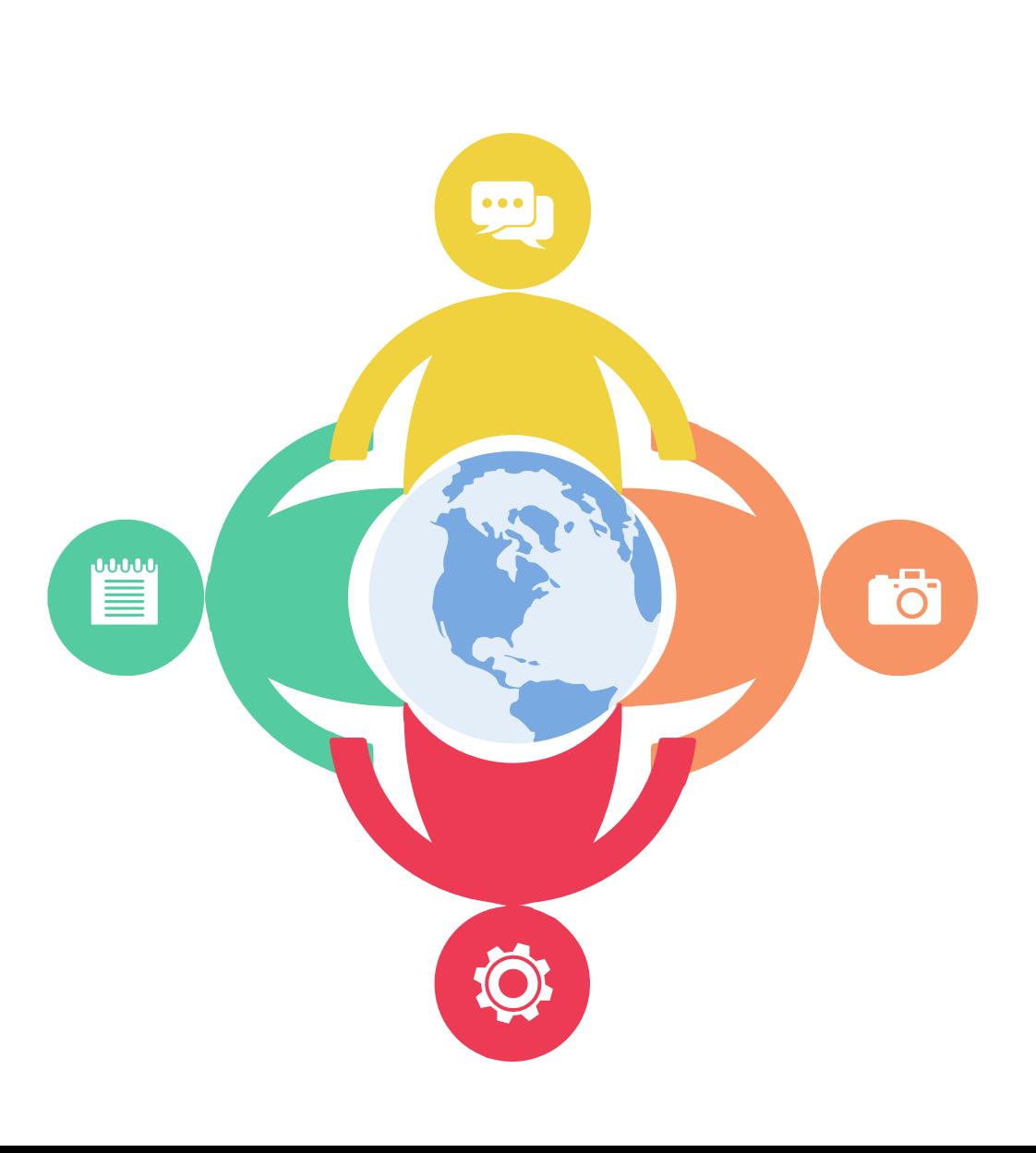

Банк бесплатных презентаций

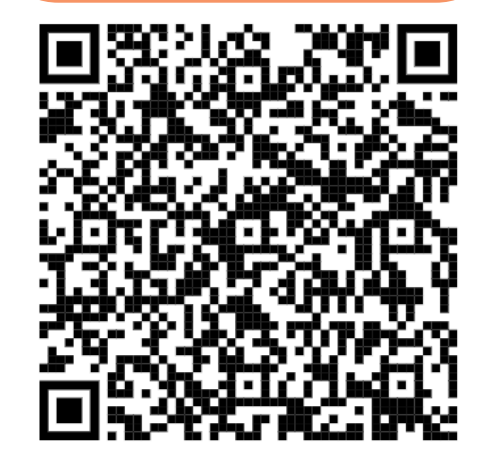

Нейросети для учителей и образования

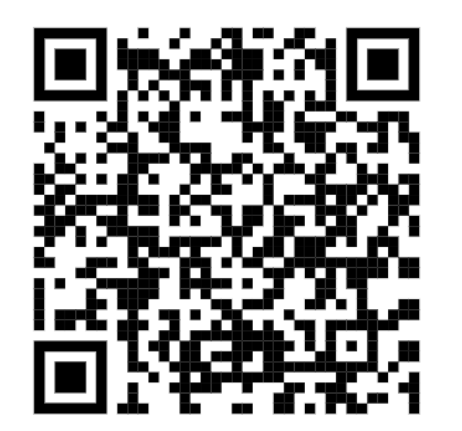

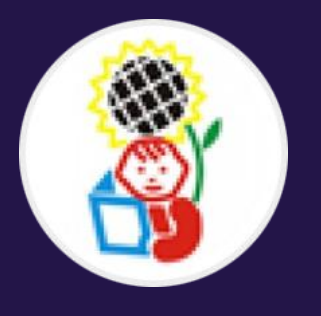

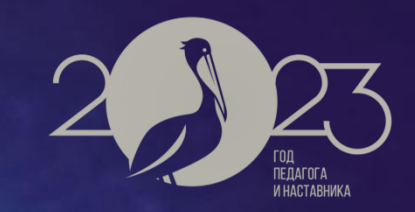

### **ИСКУССТВЕННЫЙ ИНТЕЛЛЕКТ В ОБРАЗОВАНИИ: ПЕРСПЕКТИВЫ И ПРИМЕРЫ ИСПОЛЬЗОВАНИЯ**

Преподаватель, методист ГБПОУ Р О «ДПК» [Толстова Елена Васильевна](http://www.free-powerpoint-templates-design.com/)